#### Big Data and Economics

Lecture 5: Data cleaning & wrangling: (1) Tidyverse

Grant McDermott, adapted by Kyle Coombs Bates College | [EC/DCS](https://github.com/ECON368-fall2023-big-data-and-economics) 368

#### Table of contents

#### 1. Prolog[u](#page-2-0)e

- 2. Tidyverse basics
- 3. Data wrangling [wit](#page-20-0)h dplyr
	- filter
	- arrange
	- select
	- mutate
	- s u m m a ris e
	- j [oin](#page-51-0) s
- 4. Data tid[yin](#page-61-0)g with tidyr
	- pivot\_longer / pivot\_wider
	- separate
	- u nit e

#### 5. S u [m](#page-79-0) m a r y

### <span id="page-2-0"></span>Prologue

## Housekeeping

- Full version of these slides available on Grant [McDermott's](https://github.com/uo-ec607/lectures) website
- Participate using GitHub Codespaces created from the course materials repository (not your fork)
- That will ensure we're all working with the same versions of the data and packages
- If you want to use your own fork or the clone in your local environment, first sync your fork with the parent repository
- Then, pull the latest changes from the parent repository onto your local machine or create a GitHub Codespace

## Checklist

#### R packages you'll need for this lecture

#### ☑ **[tidyverse](https://www.tidyverse.org/)**

This is a meta-package that loads a suite of other packages, including **dplyr** and **tidyr**, which includes the starwars dataset that we'll use for practice.

#### ☑ **[nycflights13](https://github.com/hadley/nycflights13)**

## Checklist

#### R packages you'll need for this lecture

#### ☑ **[tidyverse](https://www.tidyverse.org/)**

This is a meta-package that loads a suite of other packages, including **dplyr** and **tidyr**, which includes the starwars dataset that we'll use for practice.

#### ☑ **[nycflights13](https://github.com/hadley/nycflights13)**

The following code chunk will install (if necessary) and load everything for you.

```
if (!require(pacman)) install.packages('pacman', repos = 'https://cran.rstudio.com')
param: p load(tidyverse, ggplot2, nycflights13)
```
#### For problem set

On the problem set you'll be using the National Longitudinal Survey of Youth, 1997 cohort (**NLSY 1997**).

- This is a long-running survey of a representative sample of U.S. youth born between 1980 and 1984.
- The data is available from the NLS [Investigator](https://www.nlsinfo.org/investigator/pages/search) website.
- I've provided a zipped folder with the data in the data/raw folder, which you can access from the problem set
- You may not recognize all the file extensions, but the NLSY [documentation](https://www.nlsinfo.org/content/access-data-investigator/investigator-user-guide/zip-file-contents) can help
- The key file to note is nlsy1997-ps2.NLSY97 is a tagset file that you can upload to the NLS Investigator to get an exact copy of the data to use for the problem set
	- Further details provided on the problem set
	- **Replication** alert: tagsets are one way to ensure that your data is reproducible.

## What is "tidy" data?

#### Resources:

- [Vignettes](https://cran.r-project.org/web/packages/tidyr/vignettes/tidy-data.html) (from the **tidyr** package)
- [Original](https://vita.had.co.nz/papers/tidy-data.pdf) paper (Hadley Wickham, 2014 JSS)

## What is "tidy" data?

#### Resources:

- [Vignettes](https://cran.r-project.org/web/packages/tidyr/vignettes/tidy-data.html) (from the **tidyr** package)
- [Original](https://vita.had.co.nz/papers/tidy-data.pdf) paper (Hadley Wickham, 2014 JSS)

#### Key points:

- 1. Each variable forms a column.
- 2. Each observation forms a row.
- 3. Each type of observational unit forms a table.

## What is "tidy" data?

#### Resources:

- [Vignettes](https://cran.r-project.org/web/packages/tidyr/vignettes/tidy-data.html) (from the **tidyr** package)
- [Original](https://vita.had.co.nz/papers/tidy-data.pdf) paper (Hadley Wickham, 2014 JSS)

#### Key points:

- 1. Each variable forms a column.
- 2. Each observation forms a row.
- 3. Each type of observational unit forms a table.

Basically, tidy data is more likely to be long (i.e. [narrow\)](https://en.wikipedia.org/wiki/Wide_and_narrow_data) format than wide format.

#### Relational Database Management with R

- Remember Relational Database Management from our work on Empirical [Organization](https://raw.githack.com/big-data-and-economics/big-data-class-materials/main/lectures/02-empirical-workflow/02-empirical-workflow.html#1)?
- Today, we'll learn how to implement it using packages in the tidyverse
- We'll cover:
	- Subsetting data
	- Variable creation, renaming, selection
	- Grouping and summarizing data
	- Joining and appending datasets

#### Tidyverse basics

## Tidyverse vs. base R

(Almost) everything you can do in the tidyverse can be done in base R without loading new packages.

I won't delve into the debate, because I think the answer is [clear](http://varianceexplained.org/r/teach-tidyverse/): We should teach the tidyverse first (or, at least, early).

- The documentation and community support are outstanding.
- Having a consistent philosophy and syntax makes it easier to learn.
- Provides a convenient "front-end" to big data tools.
- For data cleaning, wrangling, and plotting, the tidyverse really is a no-brainer. 1

## Tidyverse vs. base R

(Almost) everything you can do in the tidyverse can be done in base R without loading new packages.

I won't delve into the debate, because I think the answer is [clear](http://varianceexplained.org/r/teach-tidyverse/): We should teach the tidyverse first (or, at least, early).

- The documentation and community support are outstanding.
- Having a consistent philosophy and syntax makes it easier to learn.
- Provides a convenient "front-end" to big data tools.
- For data cleaning, wrangling, and plotting, the tidyverse really is a no-brainer. 1

**But**... this certainly shouldn't put you off learning base R alternatives.

- Base R is extremely flexible and powerful (and stable).
- There are some things that you'll have to venture outside of the tidyverse for.
- A combination of tidyverse and base R is often the best solution to a problem.
- Excellent base R data manipulation tutorials: [here](https://www.rspatial.org/intr/index.html) and [here.](https://github.com/matloff/fasteR)

1 I'm also a huge fan of **[data.table](http://r-datatable.com/)**. This package will be the subject of our next lecture.

# Tidyverse vs. base R (cont.)

One point of convenience is that there is often a direct correspondence between a tidyverse command and its base R equivalent.

These generally follow a tidyverse: snake\_case VS base: period.case rule. E.g. Compare:

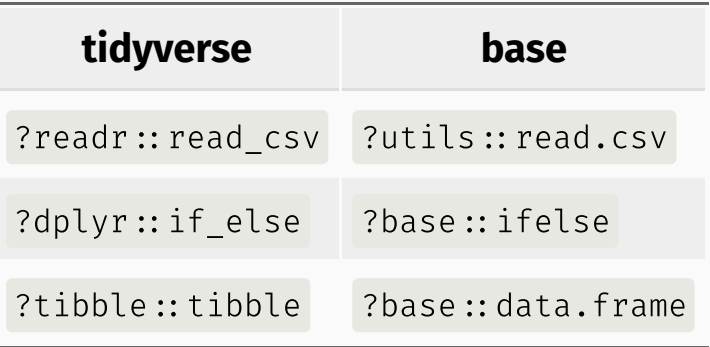

Etcetera.

If you call up the above examples, you'll see that the tidyverse alternative typically offers some enhancements or other useful options (and sometimes restrictions) over its base counterpart.

# Tidyverse vs. base R (cont.)

One point of convenience is that there is often a direct correspondence between a tidyverse command and its base R equivalent.

These generally follow a tidyverse: snake\_case VS base: period.case rule. E.g. Compare:

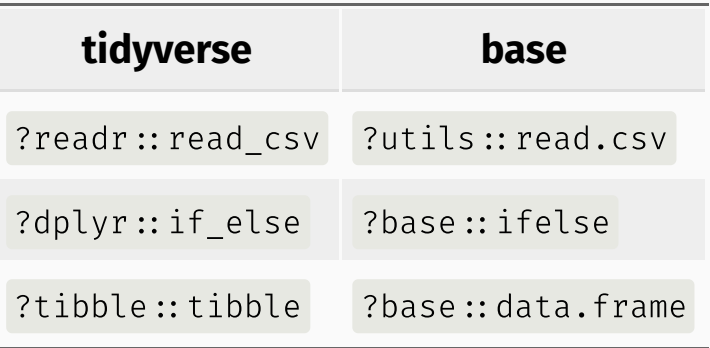

Etcetera.

If you call up the above examples, you'll see that the tidyverse alternative typically offers some enhancements or other useful options (and sometimes restrictions) over its base counterpart.

**Remember:** There are (almost) always multiple ways to achieve a single goal in R.

### Tidyverse packages

Let's load the tidyverse meta-package and check the output.

library(tidyverse)

## Tidyverse packages

Let's load the tidyverse meta-package and check the output.

library(tidyverse)

We see that we have actually loaded a number of packages (which could also be loaded individually): **ggplot2**, **tibble**, **dplyr**, etc.

We can also see information about the package versions and some [namespace](https://raw.githack.com/big-data-and-economics/big-data-class-materials/main/lectures/04-rlang/04-rlang.html#62) [conflicts](https://raw.githack.com/big-data-and-economics/big-data-class-materials/main/lectures/04-rlang/04-rlang.html#62).

# Tidyverse packages (cont.)

The tidyverse actually comes with a lot more packages than those loaded automatically. $^{\rm 1}$ 

```
tidyverse_packages()
```
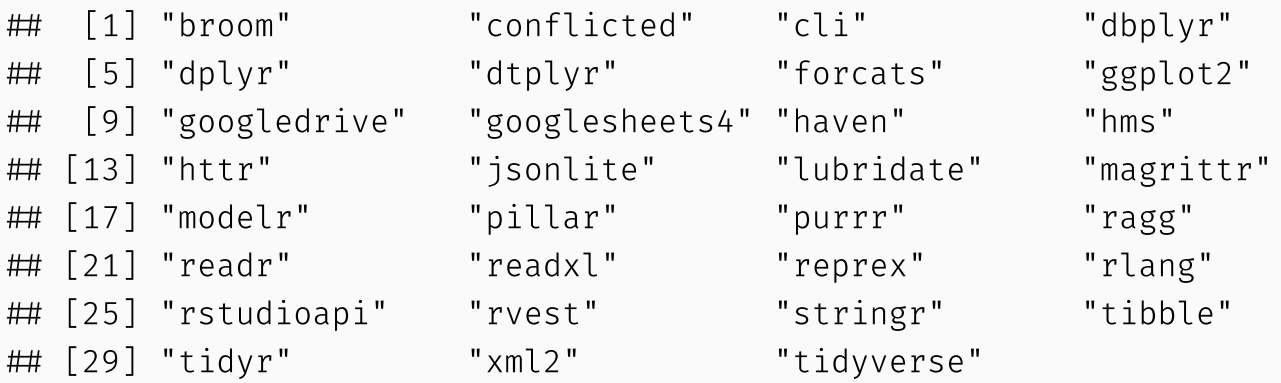

We'll use most of these packages during the remainder of this course.

- E.g. The **lubridate** for dates, **rvest** for webscraping, **broom** to tidy() R objects into tables
- However, bear in mind that these packages will have to be loaded separately with

1 library() It also includes a *lot* of dependencies upon installation. This is a matter of some [controversy](http://www.tinyverse.org/).

# Tidyverse packages (cont.)

We will cover most of the tidyverse packages over the length of this course.

Today, however, I'm only really going to focus on two packages:

- 1. **[dplyr](https://dplyr.tidyverse.org/)**
- 2. **[tidyr](https://tidyr.tidyverse.org/)**

These are the workhorse packages for cleaning and wrangling data. They are thus the ones that you will likely make the most use of (alongside **ggplot2**, which we already met back in Lecture 1).

Data cleaning and wrangling occupies an inordinate amount of time, no matter where you are in your research career.

# <span id="page-20-0"></span>dplyr

# dplyr

*Note:* **dplyr** 1.0.0 also notifies you about grouping variables every time you do operations on or with them. YMMV, but, personally, I find these messages annoying and so prefer to [switch](https://twitter.com/MattCowgill/status/1278463099272491008) [them](https://twitter.com/MattCowgill/status/1278463099272491008) off.

 $options(dplyr.summarise.inform = FALSE)$  ## Add to .Rprofile to make permanent

## Key dplyr verbs

There are five key dplyr verbs that you need to learn.

- 1. filter : Filter (i.e. subset) rows based on their values.
- 2. arrange : Arrange (i.e. reorder) rows based on their values.
- 3. select : Select (i.e. subset) columns by their names:
- 4. mutate : Create new columns.
- 5. summarise: Collapse multiple rows into a single summary value. $^1$

summarize with a "z" works too, but Hadley Wickham is from New Sealand.

#### Learn the verbs

Practice these commands together using the starwars data frame that comes pre-packaged with dplyr. **Stop** when you hit the last summarise slide (approx. 33).

starwars

```
\# \# A tibble: 87 \times 14
```
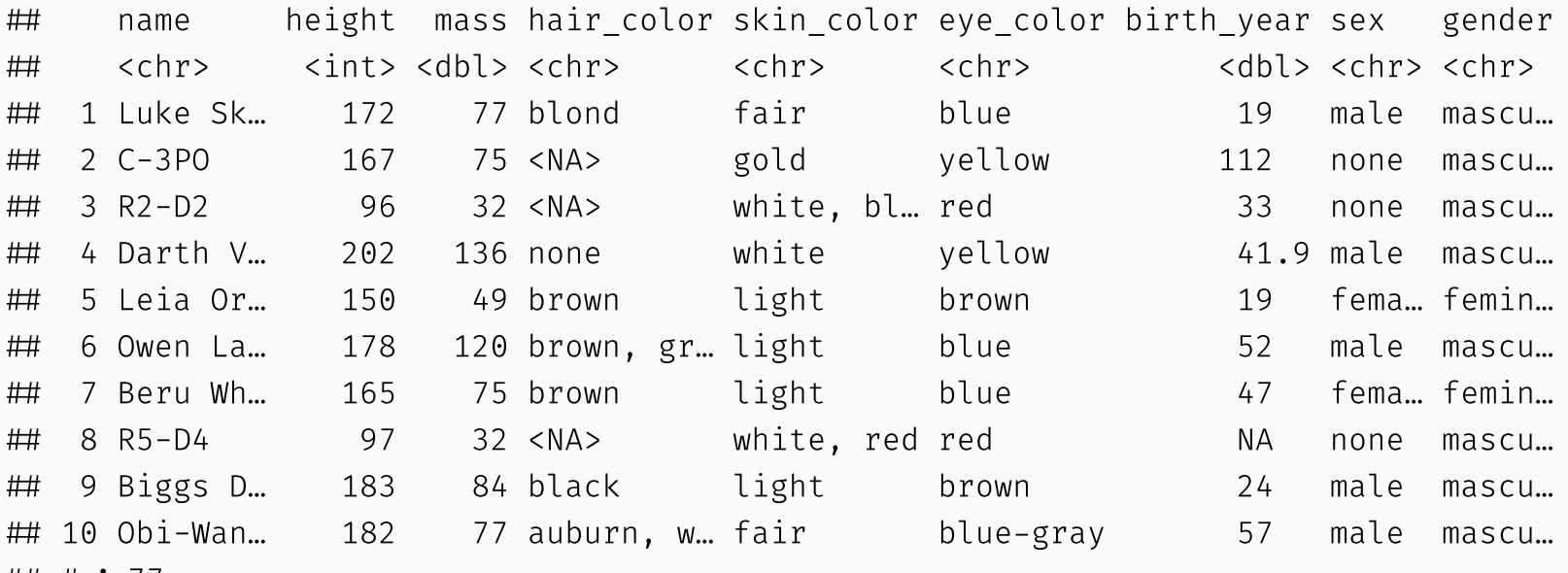

# i // more rows

## # i 5 more variables: homeworld <chr>, species <chr>, films <list>,

## # vehicles <list>, starships <list>

# 1) dplyr::filter

Filter means "subset" the rows of a data frame based on some condition(s).

filter(starwars, species  $=$  "Human", height  $\geq$  190)

 $\#$   $\#$  A tibble: 4  $\times$  14 ## name beight mass hair color skin color eye color birth year sex gender <chr> <int> <dbl> <chr> <chr> <chr> <dbl> <chr> <chr> ## 1 Darth Va... 202 136 none white yellow 41.9 male mascu... 2 Qui-Gon … 193 89 brown fair blue 92 male mascu… 3 Dooku 193 80 white fair brown 102 male mascu… 4 Bail Pre… 191 NA black tan brown 67 male mascu… ## # i 5 more variables: homeworld <chr>, species <chr>, films <list>, # vehicles <list>, starships <list>

# 1) dplyr::filter *cont.* (pipes)

We can chain multiple commands with the pipe <mark>%>%</mark> from the **magrittr** package<sup>1</sup>.

```
starwars %>%
  filter(species = "Human", height \geq 190)
\# \# A tibble: 4 \times 14
## name beight mass hair color skin color eye color birth year sex gender
 <chr> <int> <dbl> <chr> <chr> <chr> <dbl> <chr> <chr>
## 1 Darth Va... 202 136 none white vellow 41.9 male mascu...
 2 Qui-Gon … 193 89 brown fair blue 92 male mascu…
 3 Dooku 193 80 white fair brown 102 male mascu…
 4 Bail Pre… 191 NA black tan brown 67 male mascu…
## # i 5 more variables: homeworld <chr>, species <chr>, films <list>,
## # vehicles <list>, starships <list>
```
 $1$  Pipes were invented by Doug McIlroy in 1964, are widely used in Unix shells (e.g. bash) and other programming languages (e.g. F# ). They pass the preceding object as the first argument to the following function. In R, they allow you to chain together code in a way that reads from left to right.

# 1) dplyr::filter *cont.*

String operations from the **stringr** package are also auto-loaded with **tidyverse** and work well with filter too.

starwars %>% filter(str detect(name,'Skywalker')) # str detect is from the stringr package  $\#$   $\#$  A tibble: 3  $\times$  14 ## name beight mass hair color skin color eye color birth year sex gender <chr> <int> <dbl> <chr> <chr> <chr> <dbl> <chr> <chr> ## 1 Luke Sky... 172 77 blond fair blue 19 male mascu... ## 2 Anakin S... 188 84 blond fair blue 41.9 male mascu... 3 Shmi Sky… 163 NA black fair brown 72 fema… femin… ## # i 5 more variables: homeworld <chr>, species <chr>, films <list>, ## # vehicles <list>, starships <list>

## 1) dplyr::filter *cont.*

A very common filter use case is identifying (or removing) missing data cases.

starwars %>% filter(is.na(height))

```
\# # A tibble: 6 \times 14
```
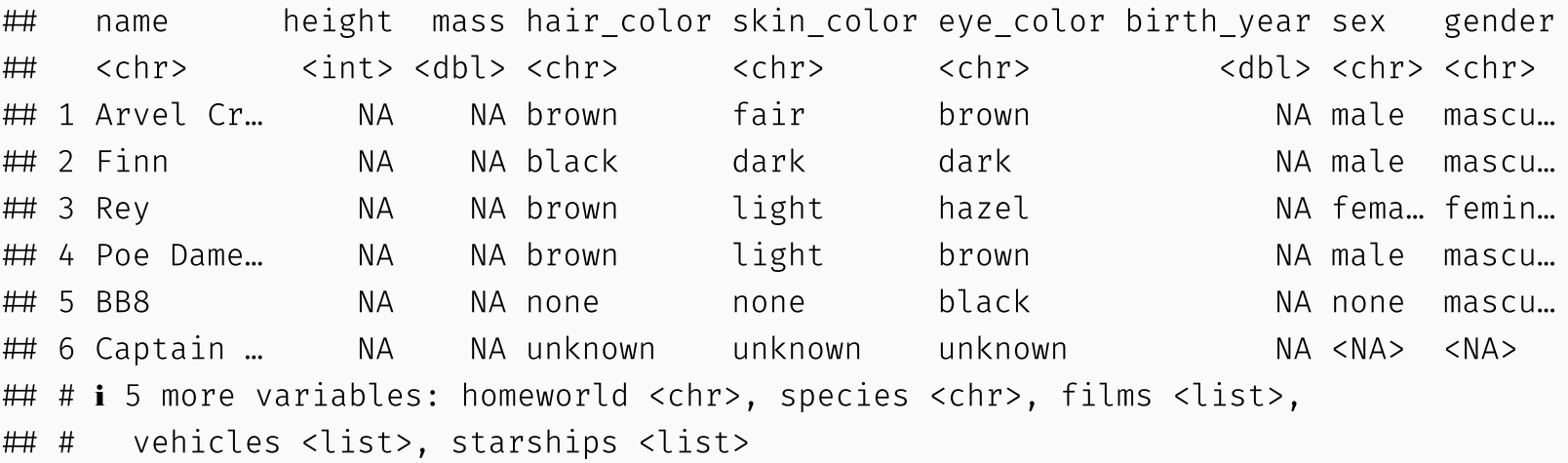

To remove missing observations, simply use negation: filter(!is.na(height)). Try this yourself.

## 2) dplyr::arrange

starwars %>% arrange(birth\_year)

# A tibble: 87 × 14

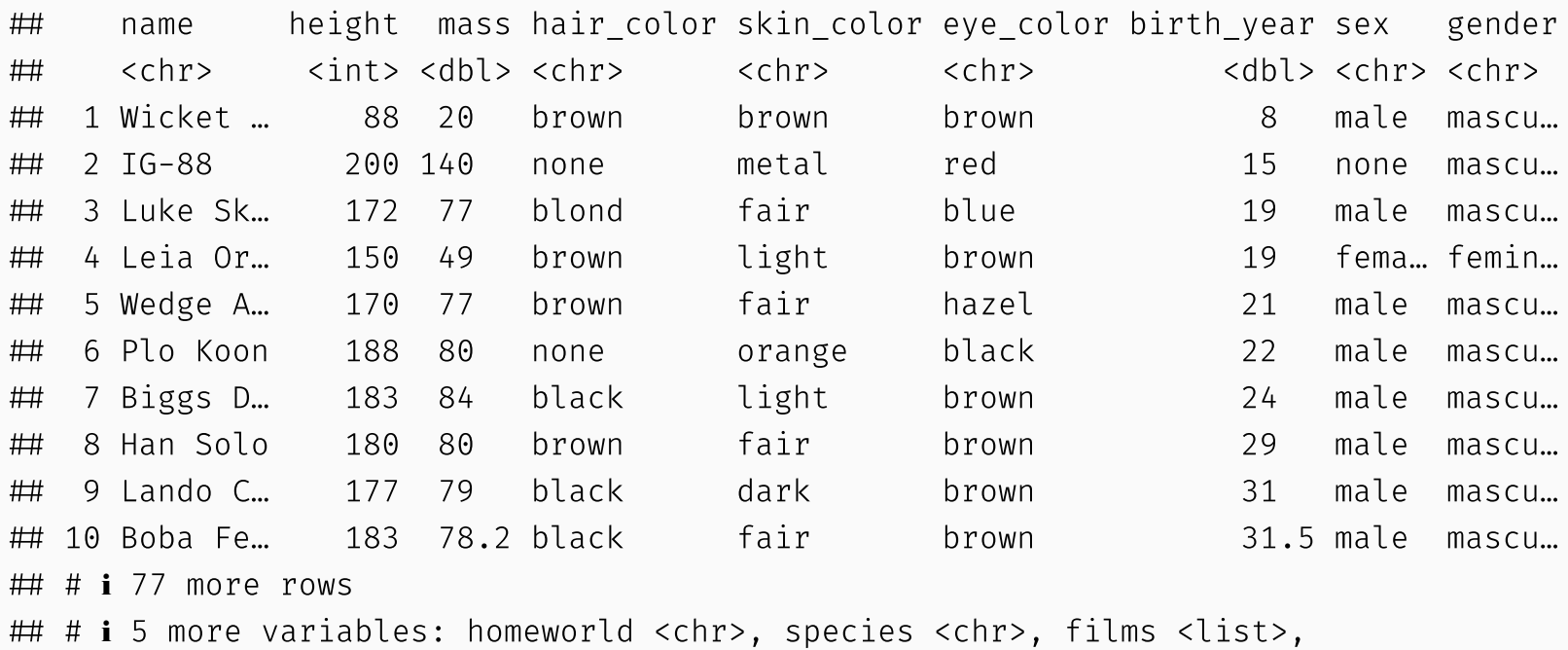

## # vehicles <list>, starships <list>

## 2) dplyr::arrange

```
starwars %>%
  arrange(birth_year)
```

```
\# # A tibble: 87 \times 14
 name height mass hair_color skin_color eye_color birth_year sex gender
 <chr> <int> <dbl> <chr> <chr> <chr> <dbl> <chr> <chr>
 1 Wicket … 88 20 brown brown brown 8 male mascu…
 2 IG-88 200 140 none metal red 15 none mascu…
 3 Luke Sk… 172 77 blond fair blue 19 male mascu…
 4 Leia Or… 150 49 brown light brown 19 fema… femin…
 5 Wedge A… 170 77 brown fair hazel 21 male mascu…
 6 Plo Koon 188 80 none orange black 22 male mascu…
 7 Biggs D… 183 84 black light brown 24 male mascu…
 8 Han Solo 180 80 brown fair brown 29 male mascu…
 9 Lando C… 177 79 black dark brown 31 male mascu…
 10 Boba Fe… 183 78.2 black fair brown 31.5 male mascu…
\# \# \# 77 more rows
## # i 5 more variables: homeworld <chr>, species <chr>, films <list>,
## # vehicles <list>, starships <list>
```
*Note:* Arranging on a character-based column (i.e. strings) will sort alphabetically. Try this yourself by arranging according to the "name" column.

#### 2) dplyr::arrange *cont.*

We can also arrange items in descending order using arrange(desc()).

```
starwars %>%
  arrange(desc(birth year))
```

```
\# # A tibble: 87 \times 14
```
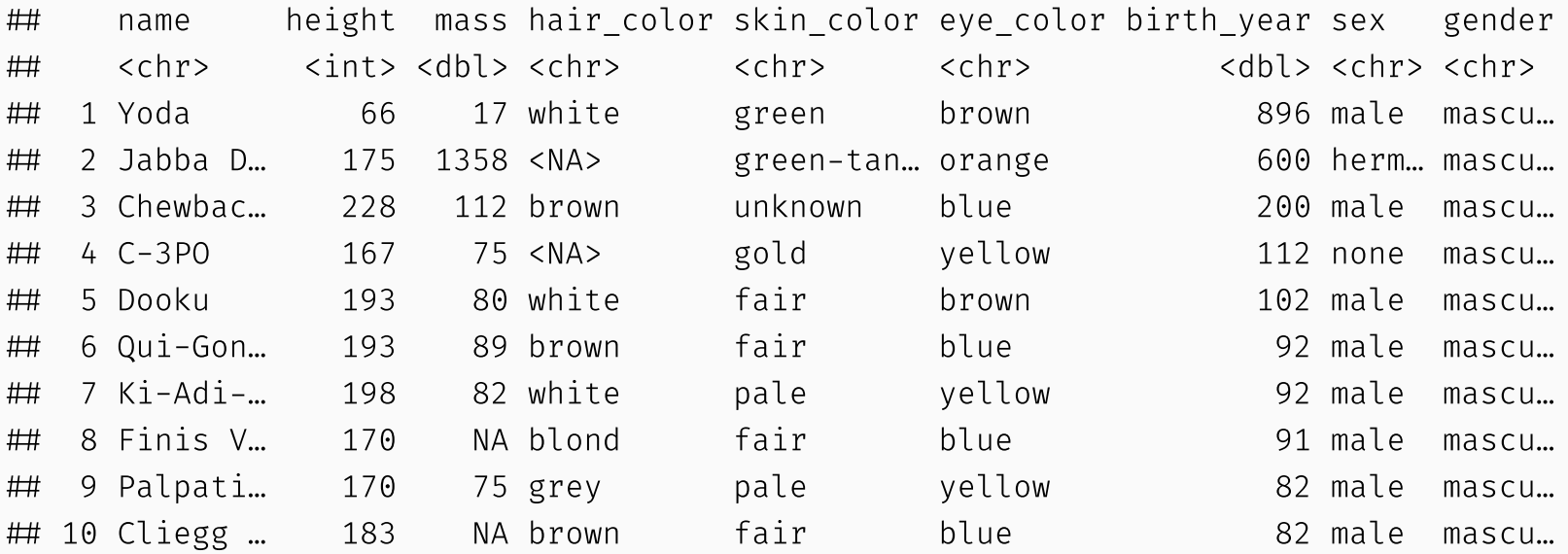

 $\#$   $\#$   $\#$  77 more rows

## # i 5 more variables: homeworld <chr>, species <chr>, films <list>,

## # vehicles <list>, starships <list>

# 3) dplyr::select

Select means subset the columns of a data frame based on their names.

Use commas to select multiple columns out of a data frame. (You can also use "first:last" for consecutive columns). Deselect a column with "-".

```
starwars %>%
  select(name:skin_color, species, -height) %>%
  head()
```

```
\# \# A tibble: 6 \times 5
```
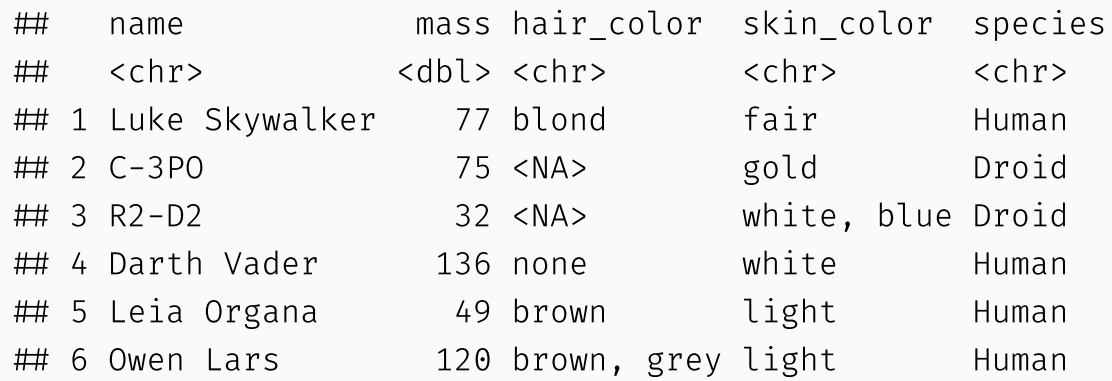

## 3) dplyr::select *cont.*

You can also rename some (or all) of your selected variables in place.

```
starwars %>%
  select(alias=name, crib=homeworld, sex=gender) %>%
  head()
\# \# A tibble: 6 \times 3
 alias crib sex
 <chr> <chr> <chr>
## 1 Luke Skywalker Tatooine masculine
 2 C-3PO Tatooine masculine
 3 R2-D2 Naboo masculine
 4 Darth Vader Tatooine masculine
 5 Leia Organa Alderaan feminine
 6 Owen Lars Tatooine masculine
```
## 3) dplyr::select *cont.*

You can also rename some (or all) of your selected variables in place.

```
starwars %>%
  select(alias=name, crib=homeworld, sex=gender) %>%
  head()
\# \# A tibble: 6 \times 3
 alias crib sex
 <chr> <chr> <chr>
## 1 Luke Skywalker Tatooine masculine
 2 C-3PO Tatooine masculine
 3 R2-D2 Naboo masculine
 4 Darth Vader Tatooine masculine
 5 Leia Organa Alderaan feminine
 6 Owen Lars Tatooine masculine
```
If you just want to rename columns without subsetting them, you can use rename . Try this now by replacing select(...) in the above code chunk with rename(...).

### 3) dplyr::select *cont.*

The select(contains(PATTERN)) option provides a nice shortcut in relevant cases.

starwars %>% select(name, contains("color")) %>% head()

 $\#$   $\#$  A tibble: 6  $\times$  4 name hair\_color skin\_color eye\_color ## <chr> <chr> <chr> <chr> <chr> ## 1 Luke Skywalker blond fair blue 2 C-3PO <NA> gold yellow 3 R2-D2 <NA> white, blue red 4 Darth Vader none white yellow 5 Leia Organa brown light brown ## 6 Owen Lars brown, grey light blue

## 4) dplyr::mutate

You can create new columns from scratch, or (more commonly) as transformations of existing columns.

```
starwars %>%
 select(name, birth_year) %>%
 mutate(dog_years = birth_year * 7) %mutate(comment = paste0(name, " is ", dog_years, " in dog years.")) %>%
 head()
```
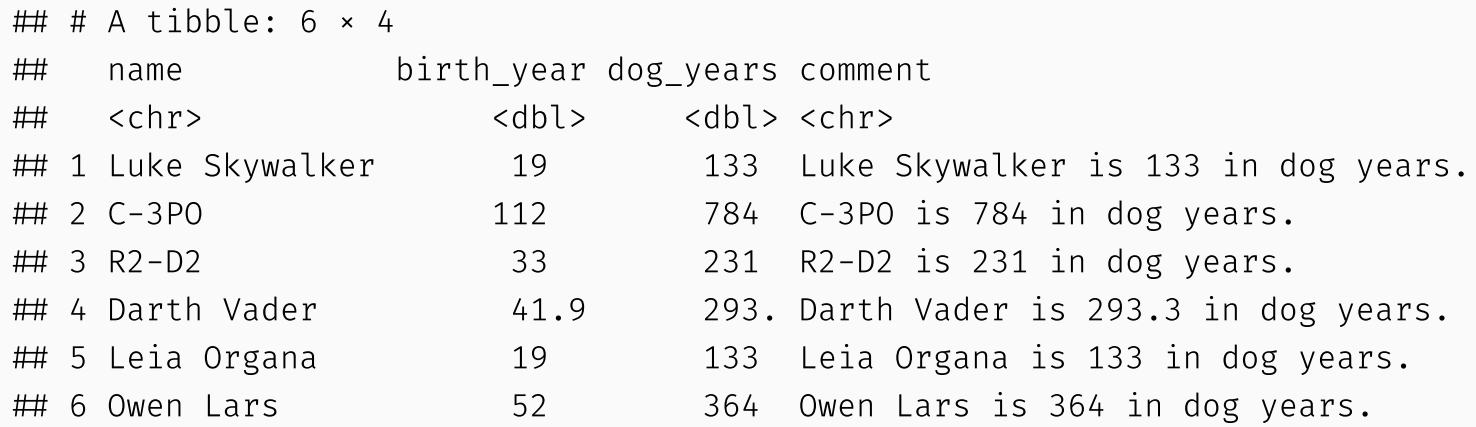
*Note:* mutate is order aware. So you can chain multiple mutates in a single call.

```
starwars %>%
  select(name, birth year) %>%
 mutate(
    dog years = birth year * 7, ## Separate with a comma
    comment = paste0(name, " is ", dog_years, " in dog years.")) %>%
    head()
```
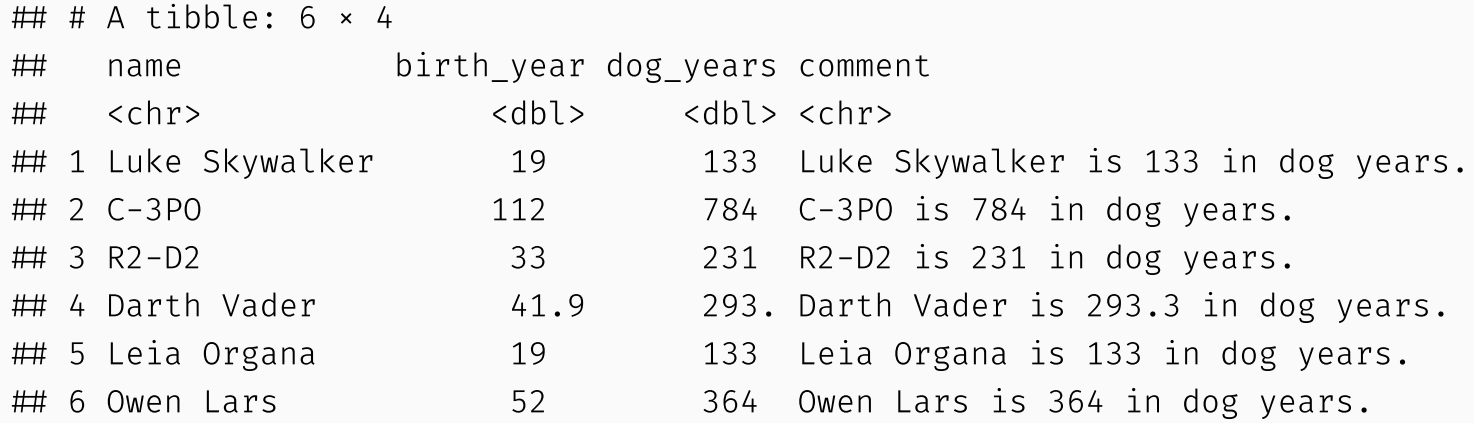

Boolean, logical and conditional operators all work well with mutate too.

```
starwars %>%
  select(name, height) %>%
  filter(name %in% c("Luke Skywalker", "Anakin Skywalker")) %>%
 mutate(tall1 = height > 180) %>%
 mutate(tall2 = ifelse(height > 180, "Tall", "Short")) ## Same effect, but can choose
```
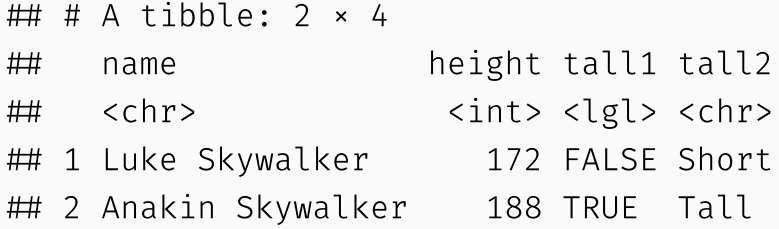

Lastly, combining mutate with the across feature allows you to easily work on a subset of variables. For example:

```
starwars %>%
  select(name:eye_color) %>%
  mutate(across(where(is.character), \ (x) to upper(x))) %>%
  head(5)
```

```
\# \# A tibble: 5 \times 6
## name height mass hair color skin color eye color
## <chr> <int><dbl><chr> <chr> <chr>
 1 LUKE SKYWALKER 172 77 BLOND FAIR BLUE
 2 C-3PO 167 75 <NA> GOLD YELLOW
 3 R2-D2 96 32 <NA> WHITE, BLUE RED
 4 DARTH VADER 202 136 NONE WHITE YELLOW
 5 LEIA ORGANA 150 49 BROWN LIGHT BROWN
```
Lastly, combining mutate with the across feature allows you to easily work on a subset of variables. For example:

```
starwars %>%
  select(name:eye_color) %>%
  mutate(across(where(is.character), \ (x) to upper(x))) %>%
  head(5)
```

```
\# \# A tibble: 5 \times 6
## name height mass hair color skin color eye color
 <chr> <int> <dbl> <chr> <chr> <chr>
 1 LUKE SKYWALKER 172 77 BLOND FAIR BLUE
 2 C-3PO 167 75 <NA> GOLD YELLOW
 3 R2-D2 96 32 <NA> WHITE, BLUE RED
 4 DARTH VADER 202 136 NONE WHITE YELLOW
 5 LEIA ORGANA 150 49 BROWN LIGHT BROWN
```
Try to intuit what  $\setminus(x)$  does above!

## 5) dplyr::summarise

Particularly useful in combination with the group by command.

```
starwars %>%
  group_by(species, gender) %>%
  summarise(mean height = mean(height, na.rm = TRUE)) %>%
  head()
```

```
\# \# A tibble: 6 \times 3
## # Groups: species [6]
## species gender  mean height
 <chr> <chr> <dbl>
 1 Aleena masculine 79
## 2 Besalisk masculine 198
## 3 Cerean masculine 198
 4 Chagrian masculine 196
## 5 Clawdite feminine 168
 6 Droid feminine 96
```
## 5) dplyr::summarise *cont.*

Note that including "na.rm = TRUE" (or, its alias "na.rm = T") is usually a good idea with summarise functions. Otherwise, your output will be missing too.

```
## Probably not what we want
starwars %>%
  summarise(mean height = mean(height))
\# \# A tibble: 1 \times 1
## mean height
## <dbl>## 1 NA
 Much better
starwars %>%
  summarise(mean height = mean(height, na.rm = TRUE))
\# \# A tibble: 1 \times 1
## mean height
## <dbl>
```
 $\#$   $\#$  174.

## 5) dplyr::summarise *cont.*

The same across -based workflow that we saw with mutate a few slides back also works with summarise . For example:

```
starwars %>%
  group_by(species) %>%
  summarise(across(where(is.numeric), \(x) (mean(x, na.rm=T)))) %>%
  head()
```

```
\# \# A tibble: 6 \times 4
## species height mass birth year
 <chr> <dbl> <dbl> <dbl>
 1 Aleena 79 15 NaN
## 2 Besalisk 198 102 NaN
## 3 Cerean 198 82 92
## 4 Chagrian 196 NaN NaN
 5 Clawdite 168 55 NaN
 6 Droid 131. 69.8 53.3
```
group\_by and ungroup : For (un)grouping.

Particularly useful with the summarise and mutate commands, as we've already seen.

group\_by and ungroup : For (un)grouping.

Particularly useful with the summarise and mutate commands, as we've already seen.

slice : Subset rows by position rather than filtering by values.

starwars %>% slice(c(1, 5))  $\bullet$ 

group by and ungroup: For (un)grouping.

• Particularly useful with the summarise and mutate commands, as we've already seen.

slice : Subset rows by position rather than filtering by values.

starwars %>% slice(c(1, 5))

pull : Extract a column as a vector or scalar.

starwars %>% filter(gender="female") %>% pull(height) returns height as a vector

group by and ungroup: For (un)grouping.

• Particularly useful with the summarise and mutate commands, as we've already seen.

slice : Subset rows by position rather than filtering by values.

starwars %>% slice(c(1, 5))

pull : Extract a column as a vector or scalar.

• starwars %>% filter(gender="female") %>% pull(height) returns height as a vector

count and distinct : Number and isolate unique observations.

- starwars %>% count(species) , or starwars %>% distinct(species)
- Or use mutate , group\_by , and n() , e.g. starwars %>% group\_by(species) %>%  $mutate(num = n())$ .

There are also window [functions](https://cran.r-project.org/web/packages/dplyr/vignettes/window-functions.html) for leads and lags, ranks, cumulative aggregation, etc.

See vignette("window-functions") .

## Quick quiz

Write me code that will tells me the average birth year, unique skin colors, and number of characters by homeworld of the human characters in the starwars dataset.

Submit on mentimeter:

[https://www.mentimeter.com/app/presentation/bleq87wo3evgh3j6ks3wqro6zdfh7nwz/v5wc59b5wf](https://www.mentimeter.com/app/presentation/bleq87wo3evgh3j6ks3wqro6zdfh7nwz/v5wc59b5wfph)

Join at menti.com | use code 97 37 37 3

## Combining data frames

The final set of dplyr "goodies" are the family of **append** and **join** operations. However, these are important enough that I want to go over some concepts in a bit more depth...

- We will encounter and practice these many more times as the course progresses.
- Imagine you have two data frames, df1 and df2, that you want to combine.
	- You can **append**: stack the datasets on top of each other and match up the columns
	- You can **merge** (AKA a **join**): match the rows based on a common identifier
- Each of these is possible with base R, **dplyr**, and **data.table**.
- The appropriate choice depends on the task you are trying to accomplish
	- Are you trying to add new observations or new variables?

#### Visualize the difference

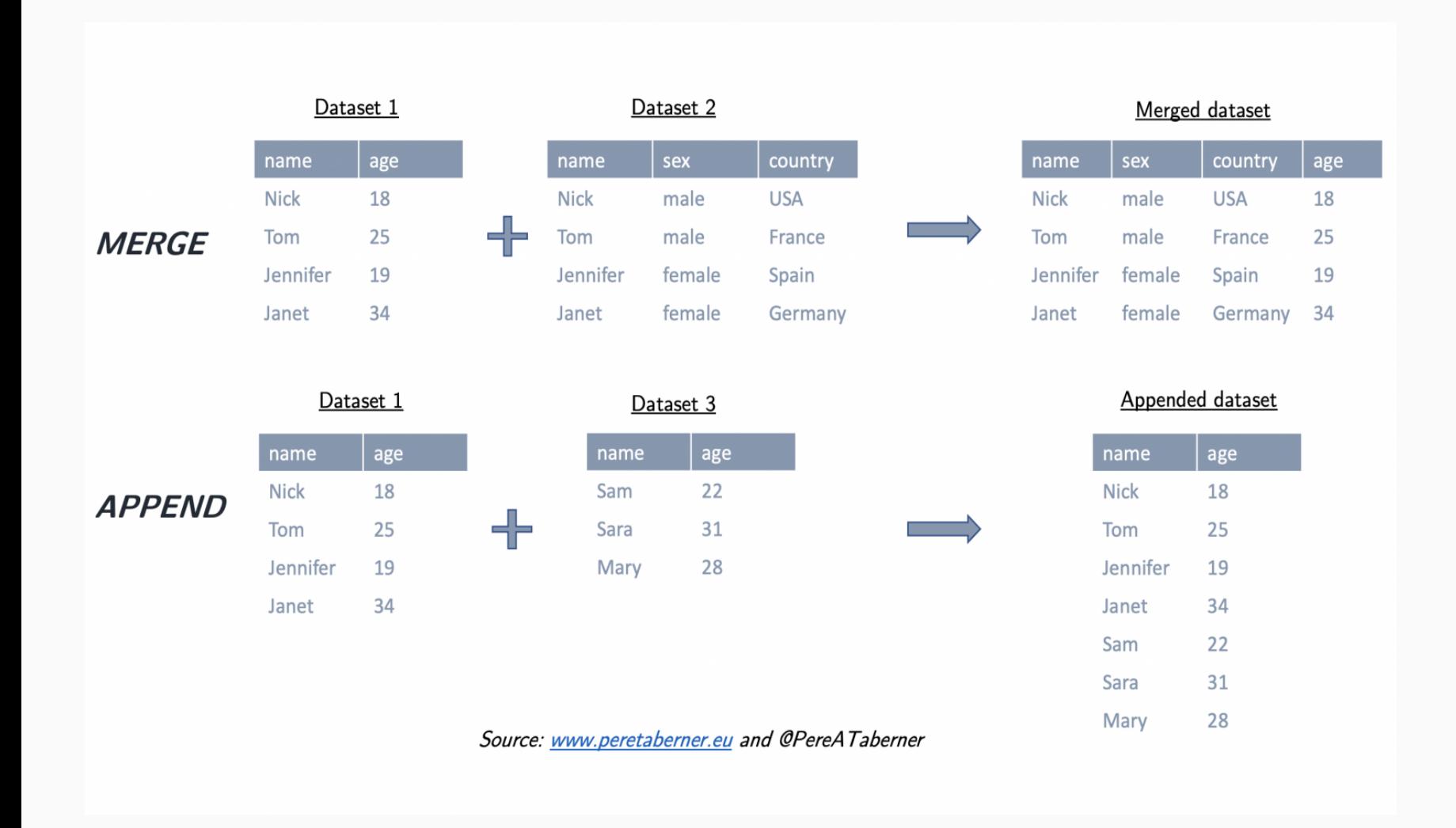

#### Taken from Pere A. [Taberner.](https://www.peretaberner.eu/merging-and-appending-datasets-with-dplyr/) 37 / 62

## Appending

- One way to append in the tidyverse is with bind rows()
	- Base R has rbind() , which requires column names to match
	- data.table has rbindlist() , which requires column names to match unless you specify fill

```
df1 \leftarrow data.frame(x = 1:3, y = 4:6)
df2 \leftarrow data . frame(x = 1:4, y = 10:13, z=letters[1:4])
```
 Append df2 to df1 bind\_rows(df1, df2)

 $\#$  x y z ## 1 1 4 <NA>  $\#$  2 2 5 <NA> 3 3 6 <NA> ## 4 1 10 a 5 2 11 b 6 3 12 c 7 4 13 d

# **Joins**

One of the mainstays of the dplyr package is merging data with the family join [operations](https://cran.r-project.org/web/packages/dplyr/vignettes/two-table.html).

- inner\_join(df1, df2)  $\bullet$
- left\_join(df1, df2)
- right\_join(df1, df2)  $\bullet$
- full\_join(df1, df2)  $\bullet$
- semi\_join(df1, df2)
- anti\_join(df1, df2)  $\bullet$

Joins are how you get Relational Database Managment (RDBM) to work in R.

(See visual depictions of the different join operations [here.](https://r4ds.had.co.nz/relational-data.html))

# Joins

One of the mainstays of the dplyr package is merging data with the family join [operations](https://cran.r-project.org/web/packages/dplyr/vignettes/two-table.html).

- inner join(df1, df2)
- left\_join(df1, df2)
- right\_join(df1, df2)  $\bullet$
- full\_join(df1, df2)
- semi join(df1, df2)
- anti join(df1, df2)

Joins are how you get Relational Database Managment (RDBM) to work in R.

(See visual depictions of the different join operations [here.](https://r4ds.had.co.nz/relational-data.html))

For the simple examples that I'm going to show here, we'll need some data sets that come bundled with the **[nycflights13](http://github.com/hadley/nycflights13)** package.

Load it now and then inspect these data frames in your own console.

```
library(nycflights13)
flights
planes 39 / 62
```
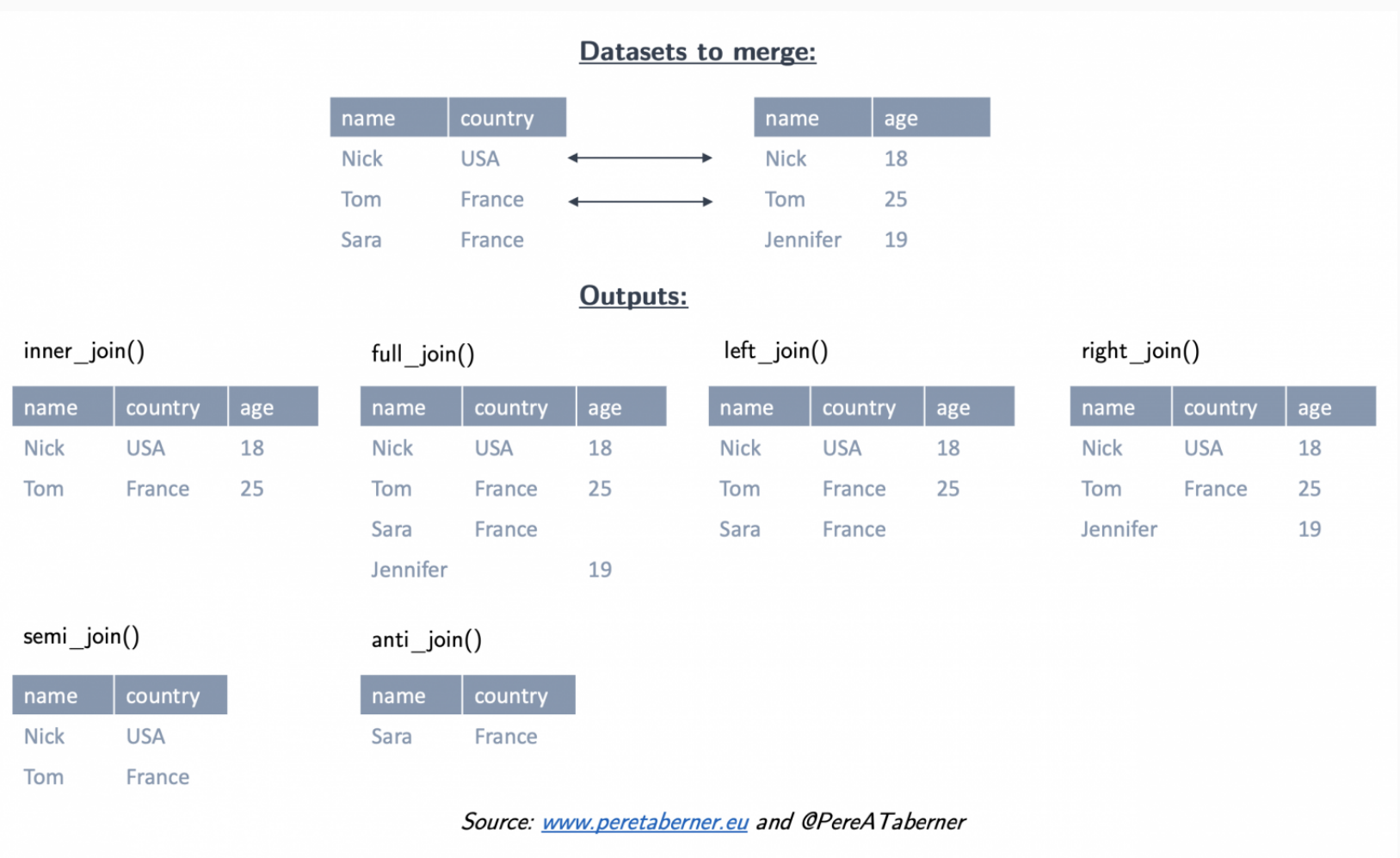

Let's perform a left [join](https://stat545.com/bit001_dplyr-cheatsheet.html#left_joinsuperheroes-publishers) on the flights and planes datasets.

*Note*: I'm going subset columns after the join, but only to keep text on the slide.

Let's perform a left [join](https://stat545.com/bit001_dplyr-cheatsheet.html#left_joinsuperheroes-publishers) on the flights and planes datasets.

*Note*: I'm going subset columns after the join, but only to keep text on the slide.

```
left_join(flights, planes) %>%
 select(year, month, day, dep time, arr time, carrier, flight, tailnum, type, model)
```
## Joining with by = join\_by(year, tailnum)

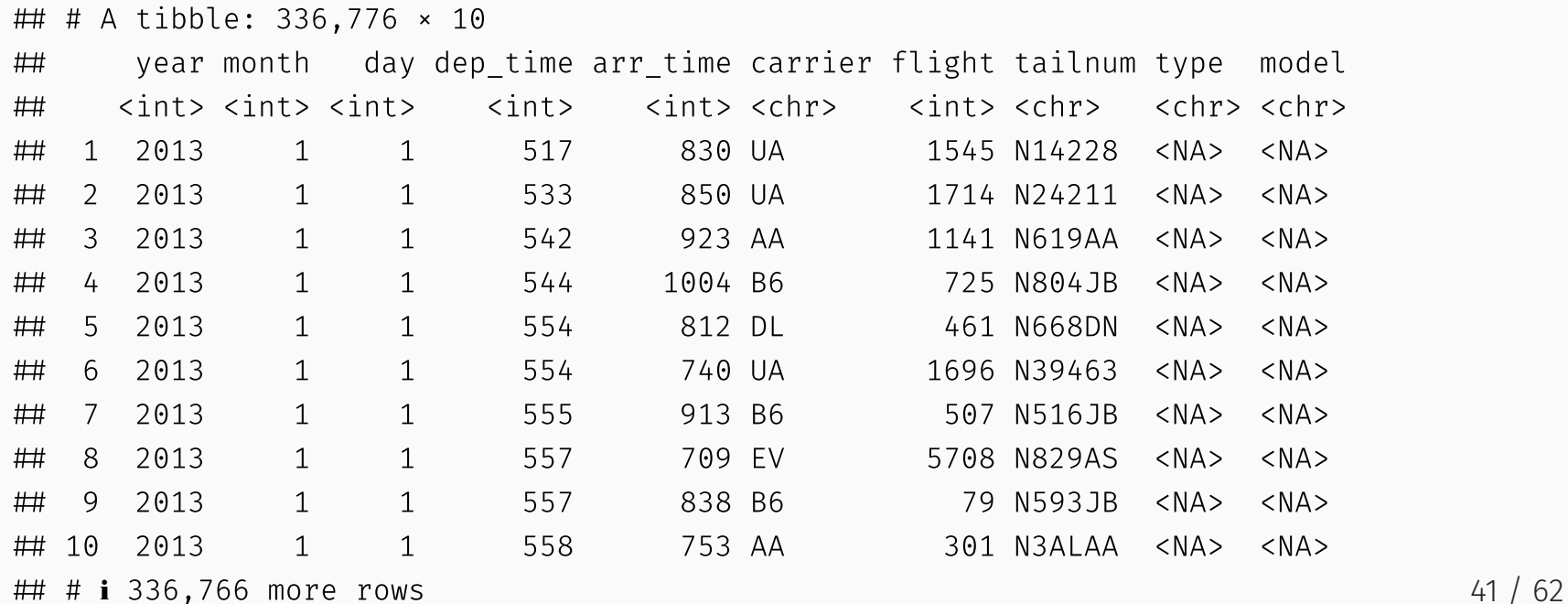

#### (*continued from previous slide*)

Note that dplyr made a reasonable guess about which columns to join on (i.e. columns that share the same name). It also told us its choices:

## Joining, by = c("year", "tailnum")

However, there's a problem here: the variable "year" does not have a consistent meaning across our joining datasets!

In one it refers to the *year of flight*, in the other it refers to *year of construction*.

#### (*continued from previous slide*)

Note that dplyr made a reasonable guess about which columns to join on (i.e. columns that share the same name). It also told us its choices:

Joining, by = c("year", "tailnum")

However, there's a problem here: the variable "year" does not have a consistent meaning across our joining datasets!

In one it refers to the *year of flight*, in the other it refers to *year of construction*.

Luckily, there's an easy way to avoid this problem.

See if you can figure it out before turning to the next slide.

 $\bullet$  Try ?dplyr :: join.

• Submit your answer to menti.com using code 97 37 37 3

(*continued from previous slide*)

You just need to be more explicit in your join call by using the by = argument.

You can also rename any ambiguous columns to avoid confusion.

```
left_join(
  flights,
  planes %>% rename(year built = year), \# Not necessary w/ below line, but helpful
  by = "tailnum" \# Be specific about the joining column
  ) %>%
  select(year, month, day, dep time, arr time, carrier, flight, tailnum, year built, t
  head(3) ## Just to save vertical space on the slide
```

```
\# \# A tibble: 3 \times 11
## year month day dep time arr time carrier flight tailnum year built type
 <int> <int> <int> <int> <int> <chr> <int> <chr> <int> <chr>
 1 2013 1 1 517 830 UA 1545 N14228 1999 Fixed w…
## 2 2013 1 1 533 850 UA 1714 N24211 1998 Fixed w...
## 3 2013 1 1 542 923 AA 1141 N619AA 1990 Fixed w...
\# \# i 1 more variable: model \langlechr>
```
(*continued from previous slide*)

Last thing I'll mention for now; note what happens if we again specify the join column... but don't rename the ambiguous "year" column in at least one of the given data frames.

```
left_join(
  flights,
  planes, ## Not renaming "year" to "year built" this time
  bv = "tailnum") %>%
  select(contains("year"), month, day, dep time, arr time, carrier, flight, tailnum, t
  head(3)
```

```
\# \# A tibble: 3 \times 11
## vear.x year.y month day dep time arr time carrier flight tailnum type model
 <int> <int> <int> <int> <int> <int> <chr> <int> <chr> <chr> <chr>
 1 2013 1999 1 1 517 830 UA 1545 N14228 Fixe… 737-…
## 2 2013 1998 1 1 533 850 UA 1714 N24211 Fixe... 737-...
## 3 2013 1990 1 1 542 923 AA 1141 N619AA Fixe... 757-...
```
(*continued from previous slide*)

Last thing I'll mention for now; note what happens if we again specify the join column... but don't rename the ambiguous "year" column in at least one of the given data frames.

```
left_join(
  flights,
  planes, ## Not renaming "year" to "year built" this time
  bv = "tailnum") %>%
  select(contains("year"), month, day, dep time, arr time, carrier, flight, tailnum, t
  head(3)
```

```
\# \# A tibble: 3 \times 11
## vear.x year.y month day dep time arr time carrier flight tailnum type model
 <int> <int> <int> <int> <int> <int> <chr> <int> <chr> <chr> <chr>
 1 2013 1999 1 1 517 830 UA 1545 N14228 Fixe… 737-…
## 2 2013 1998 1 1 533 850 UA 1714 N24211 Fixe... 737-...
## 3 2013 1990 1 1 542 923 AA 1141 N619AA Fixe... 757-...
```
Make sure you know what "year.x" and "year.y" are. Again, it pays to be specific.

# tidyr.

#### Key tidyr verbs

- 1. pivot\_longer : Pivot wide data into long format. 1
- 2. pivot\_wider: Pivot long data into wide format.<sup>2</sup>
- 3. separate : Separate (i.e. split) one column into multiple columns.
- 4. unite : Unite (i.e. combine) multiple columns into one.

<sup>1</sup> Updated version of  $\tt{tidyr}$ : gather.

<sup>2</sup> Updated version of  $\frac{1}{1}$  tidyr :: spread.

#### Key tidyr verbs

- 1. pivot\_longer : Pivot wide data into long format. 1
- 2. pivot\_wider: Pivot long data into wide format.<sup>2</sup>
- 3. separate : Separate (i.e. split) one column into multiple columns.
- 4. unite : Unite (i.e. combine) multiple columns into one.

Let's practice these verbs together in class.

• Side question: Which of pivot\_longer VS pivot\_wider produces "tidy" data?

<sup>1</sup> Updated version of  $\tt{tidyr}$ : gather.

<sup>2</sup> Updated version of  $\frac{1}{1}$  tidyr :: spread.

## 1) tidyr::pivot\_longer

```
stocks = data.frame( ## Could use "tibble" instead of "data.frame" if you prefer
 time = as.Date('2009-01-01') + 0:1,
 X = rnorm(2, 0, 1), Y = rnorm(2, 0, 2), Z = rnorm(2, 0, 4)stocks
```
 time X Y Z 1 2009-01-01 0.4139186 -0.3254475 2.087752  $\#$  2 2009-01-02 -1.2610702 -3.8178951 -3.455760

```
tidy stocks = stocks %>% pivot longer(-time, names to="stock", values to="price")
tidy_stocks
```

```
\# \# A tibble: 6 \times 3
 time stock price
 <date> <chr> <dbl>
\# 1 2009-01-01 X 0.414
 2 2009-01-01 Y -0.325
\# 3 2009-01-01 Z 2.09
\# 4 2009-01-02 X -1.26
\# 5 2009-01-02 Y -3.82
\# 6 2009-01-02 Z -3.46
```
## 2) tidyr::pivot\_wider

tidy stocks %>% pivot wider(names from=stock, values from=price)

 $\#$   $\#$  A tibble: 2  $\times$  4 time X Y Z <date> <dbl> <dbl> <dbl> 1 2009-01-01 0.0231 -2.08 -2.22  $\#$  2 2009-01-02 1.25 -3.45 6.01

tidy\_stocks %>% pivot\_wider(names\_from=time, values\_from=price)

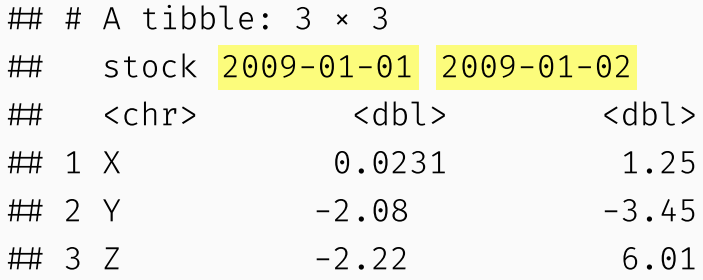

## 2) tidyr::pivot\_wider

tidy stocks %>% pivot wider(names from=stock, values from=price)

 $\#$   $\#$  A tibble: 2  $\times$  4 time X Y Z <date> <dbl> <dbl> <dbl> 1 2009-01-01 0.0231 -2.08 -2.22 2 2009-01-02 1.25 -3.45 6.01

tidy stocks %>% pivot wider(names from=time, values from=price)

```
\# \# A tibble: 3 \times 3
 stock 2009-01-01 2009-01-02
 <chr> <dbl> <dbl>
## 1 X 0.0231 1.25
\# 2 Y -2.08 -3.45
\# 3 Z -2.22 6.01
```
Note that the second example  $-$  which has combined different pivoting arguments  $-$  has effectively transposed the data.

## 2) tidyr::pivot\_longer with prefix

Let's pivot the pre-loaded billboard data: showing weekly rankings of top 100 in the year 2000

head(billboard)

```
\# \# A tibble: 6 \times 79
 artist track date.entered wk1 wk2 wk3 wk4 wk5 wk6 wk7 wk8
 <chr> <chr> <date> <dbl> <dbl> <dbl> <dbl> <dbl> <dbl> <dbl> <dbl>
 1 2 Pac Baby… 2000-02-26 87 82 72 77 87 94 99 NA
 2 2Ge+her The … 2000-09-02 91 87 92 NA NA NA NA NA
 3 3 Doors Do… Kryp… 2000-04-08 81 70 68 67 66 57 54 53
 4 3 Doors Do… Loser 2000-10-21 76 76 72 69 67 65 55 59
 5 504 Boyz Wobb… 2000-04-15 57 34 25 17 17 31 36 49
## 6 98^0 Give... 2000-08-19 51 39 34 26 26 19 2 2
## # i 68 more variables: wk9 <dbl>, wk10 <dbl>, wk11 <dbl>, wk12 <dbl>,
 # wk13 <dbl>, wk14 <dbl>, wk15 <dbl>, wk16 <dbl>, wk17 <dbl>, wk18 <dbl>,
 # wk19 <dbl>, wk20 <dbl>, wk21 <dbl>, wk22 <dbl>, wk23 <dbl>, wk24 <dbl>,
 # wk25 <dbl>, wk26 <dbl>, wk27 <dbl>, wk28 <dbl>, wk29 <dbl>, wk30 <dbl>,
 # wk31 <dbl>, wk32 <dbl>, wk33 <dbl>, wk34 <dbl>, wk35 <dbl>, wk36 <dbl>,
 # wk37 <dbl>, wk38 <dbl>, wk39 <dbl>, wk40 <dbl>, wk41 <dbl>, wk42 <dbl>,
 # wk43 <dbl>, wk44 <dbl>, wk45 <dbl>, wk46 <dbl>, wk47 <dbl>, wk48 <dbl>, …
```
## 2) tidyr::pivot\_longer with prefix *cont.*

Wait, why is there 'wk' in the 'week' column?

```
billboard %>%
  pivot longer(cols=starts with('wk'), names to="week",
   values to="rank") %>%
  head()
```

```
\# \# A tibble: 6 \times 5
 artist track date.entered week rank
## <chr> <chr> <chr> <chr> <chr> <dbl>
## 1 2 Pac Baby Don't Cry (Keep ... 2000-02-26 wk1 87
## 2 2 Pac Baby Don't Cry (Keep ... 2000-02-26 wk2 82
## 3 2 Pac Baby Don't Cry (Keep ... 2000-02-26 wk3 72
## 4 2 Pac Baby Don't Cry (Keep ... 2000-02-26 wk4 77
## 5 2 Pac Baby Don't Cry (Keep ... 2000-02-26 wk5 87
## 6 2 Pac Baby Don't Cry (Keep ... 2000-02-26 wk6 94
```
Try to fix with the names\_prefix argument. Submit your answer to menti.com using code 97 37 37 3

## 2) tidyr::pivot\_longer with prefix *cont.*

That fixed it.

```
billboard %>%
  pivot longer(cols=starts with('wk'), names to="week",
    values_to="rank",names_prefix='wk') %>%
  mutate(week=as.numeric(week)) %>% # Make week a numeric variable
  head()
```

```
\# \# A tibble: 6 \times 5
 artist track date.entered week rank
 <chr> <chr> <date> <dbl> <dbl>
## 1 2 Pac Baby Don't Cry (Keep ... 2000-02-26 1 87
## 2 2 Pac Baby Don't Cry (Keep ... 2000-02-26 2 82
## 3 2 Pac Baby Don't Cry (Keep ... 2000-02-26 3 72
## 4 2 Pac Baby Don't Cry (Keep ... 2000-02-26 4 77
## 5 2 Pac Baby Don't Cry (Keep ... 2000-02-26 5 87
## 6 2 Pac Baby Don't Cry (Keep ... 2000-02-26 6 94
```
## Aside: Remembering the pivot\_\* syntax

There's a long-running joke about no-one being able to remember Stata's "reshape" command. ([Exhibit](https://twitter.com/helleringer143/status/1117234887902285836) A.)

It's easy to see this happening with the  $pi \vee \cdot$  functions too. Remember the documentation is your friend!

?pivot\_longer

And GitHub CoPilot, ChatGPT and other AI tools are also your friends if you use precise language about what you want the AI tool to do and you try their suggestions carefully.<sup>^[1</sup>]

 $1$  Back in my day we had to scour StackOverflow for hours to find the right answer. And we liked it!

## 3) tidyr::separate

economists = data.frame(name = c("Adam.Smith", "Paul.Samuelson", "Milton.Friedman")) economists

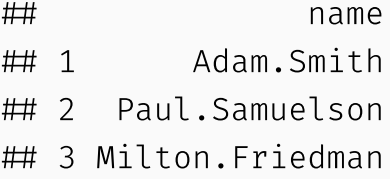

economists %>% separate(name, c("first\_name", "last\_name"))

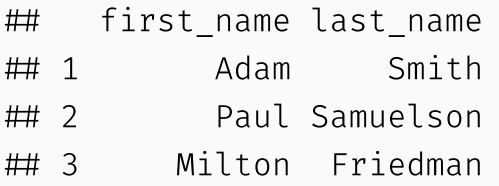
## 3) tidyr::separate

economists = data.frame(name = c("Adam.Smith", "Paul.Samuelson", "Milton.Friedman")) economists

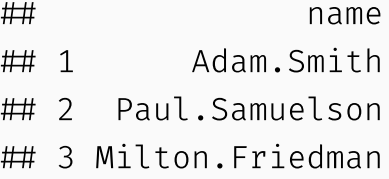

economists %>% separate(name, c("first\_name", "last\_name"))

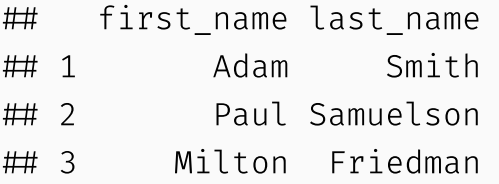

This command is pretty smart at detecting separators. But to avoid ambiguity, you can also specify the separation character with separate( $\dots$ , sep=".").

# 3) tidyr::separate *cont.*

A related function is separate rows, for splitting up cells that contain multiple fields or observations (a frustratingly common occurence with survey data).

```
jobs = data.frame(
  name = c("Jack", "Jill"),
  occupation = c("Homemaker", "Philosopher, Philanthropist, Troublemaker")
  \left( \right)jobs
```

```
 name occupation
 1 Jack Homemaker
 2 Jill Philosopher, Philanthropist, Troublemaker
```
## Now split out Jill's various occupations into different rows jobs %>% separate\_rows(occupation)

```
\# \# A tibble: 4 \times 2
 name occupation
 <chr> <chr>
 1 Jack Homemaker
 2 Jill Philosopher
 3 Jill Philanthropist
```
## 4) tidyr::unite

```
gdp = data.frame(yr = rep(2016, times = 4),
 mnth = rep(1, times = 4),
 dv = 1:4.
 gdp = rnorm(4, mean = 100, sd = 2))
gdp
```
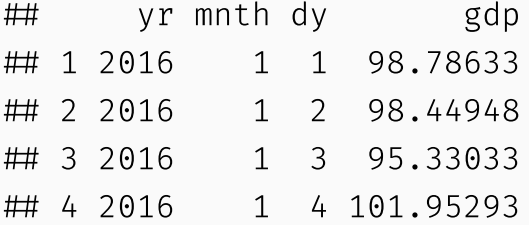

 Combine "yr", "mnth", and "dy" into one "date" column gdp %>% unite(date,  $c("yr", "mnth", "dy"), sep = "-")$ 

 date gdp 1 2016-1-1 98.78633 2 2016-1-2 98.44948 3 2016-1-3 95.33033 4 2016-1-4 101.95293

# 4) tidyr::unite *cont.*

Note that unite will automatically create a character variable. You can see this better if we convert it to a tibble.

 $gdp_u = gdp$  %>% unite(date,  $c("yr", "mnth", "dy"), sep = "-")$  %>% as\_tibble() gdp\_u  $\#$   $\#$  A tibble: 4  $\times$  2 ## date gdp ## <chr> <dbl> 1 2016-1-1 98.8 2 2016-1-2 98.4 3 2016-1-3 95.3 4 2016-1-4 102.

# 4) tidyr::unite *cont.*

Note that unite will automatically create a character variable. You can see this better if we convert it to a tibble.

 $gdp_u = gdp$  %>% unite(date, c("yr", "mnth", "dy"), sep = "-") %>% as\_tibble() gdp\_u

 $\#$   $\#$  A tibble: 4  $\times$  2 date gdp <chr> <dbl> 1 2016-1-1 98.8 2 2016-1-2 98.4 3 2016-1-3 95.3 4 2016-1-4 102.

If you want to convert it to something else (e.g. date or numeric) then you will need to modify it using mutate . See the next slide for an example, using the [lubridate](https://lubridate.tidyverse.org/) package's super helpful date conversion functions.

# 4) tidyr::unite *cont.*

*(continued from previous slide)*

```
library(lubridate)
gdp_u %>% mutate(date = ymd(date))
\# \# A tibble: 4 \times 2
## date gdp
 <date> <dbl>
 1 2016-01-01 98.8
 2 2016-01-02 98.4
 3 2016-01-03 95.3
 4 2016-01-04 102.
```
## Other tidyr goodies

- fill : Fill in missing values with the last non-missing value.
	- fill(df, starts\_with("X")) will fill in missing values in all columns that start with "X".
- drop\_na : Drop rows with missing values.
- expand : Create a complete set of combinations from a set of factors.
- nest and unnest : Combine columns into lists within a single cell or split a column of lists into separate rows.
	- Try with the starwars data frame: unnest(starwars, films,names\_sep='')
- And much, much more

## Summary

## Key verbs

#### dplyr

- 1. filter
- 2. arrange
- 3. select
- 4. mutate
- 5. summarise

#### tid y r

- 1. pivot\_longer
- 2. pivot\_wider
- 3. separate
- 4. unite

## Key verbs

#### dplyr

- 1. filter
- 2. arrange
- 3. select
- 4. mutate
- 5. summarise

#### tidyr

- 1. pivot\_longer
- 2. pivot\_wider
- 3. separate
- 4. unite

Other useful items include: pipes ( %>% ), grouping ( group\_by ), joining functions ( left\_join , inner\_join , etc.).

## Start your problem set!

- Go to the course calendar and click on the link for problem set 2
- Fork and clone the repository to your GitHub account
- Follow instructions to get the NLSY downloaded and loaded into your R environment

## Next lecture: Scraping data!